#### LMS with simple modeling developed by extended CindyJS and Maxima

Setsuo Takato

KeTCindy Inc.

ACA2023, July 19,2023

## **Conclusive Example**

• You can find lots of samples at 'ketcindy sample'

https://s-takato.github.io/ketcindysample/

- Search 'ketcindy home' (English). https://s-takato.github.io/ketcindyorg/indexe.html
- Select 'Sample3'.
- Try to answer the questions.

# History of KeTCindy

• KeTpic

2006-

- KeTCindy=KeTpic+Cinderella(Cindy) 2014-
- KeTCindyJS=KeTCindy+CindyJS 2016-

# KeTCindy

- KeTCindy is a Cindy function library.
- $\bullet$  It generates files consisting of graphic codes of  $T_{\rm E} X.$
- It uses Cindy screen as a GUI, CindyScript as a general purpose programming language.
- It has over 500 functions.
- It can externally call Maxima, gcc and R.

# KeTCindyJS

- CindyJS https://cindyjs.org/
  - 'A framework to create interactive content for the web'.
  - 'It aims to be compatible with Cindy'.
    To a large extent, but not perfect.
- $\bullet \ KeTCindyJS \ {\tt https://s-takato.github.io/ketcindyorg/indexe.html}$ 
  - It adds functions of KeTCindy libraries selectively to the HTML generated by CindyJS.

#### 5/??

### KeTMath

- The pandemic prompted us to move our classes online.
- It is essential to exchange formulas in math.
- T $\Rightarrow$  S is easy, wheras S  $\Rightarrow$ T is not.
- So we developed KeTMath, which converts two dimensional formulas to one line text.
- KeTMath uses a TeX-based simpler formula expression rule.

https://s-takato.github.io/specialclass/ACA2023/ketmathmaxE.html

#### 6/??

## KeT-LMS

- $\bullet$  Moreover, we have developed a system that creates files that integrates Q/A and KeTMath.
- kettask.html : For students. KeTMath format. The URL is distributed to them.
- ketscore.html : For teachers. KeTMath format. The HTML is used when scoring.

#### 7/??

# Steps of KeT-LMS

- 1. Teachers produce kettask.html from only 2 files, question.txt and student.txt, then upload it to their website.
- 2. Students open the URL, answer the questions in KeTMath format and send it to teachers.
- 3. Teachers create a file with a list of student answers, then produce ketscore.html.
- 4. Teachers score the answers using Maxima or manually.

#### How to Produce kettask(q-n).html

- Prepare question(q-n).txt and student(y).txt.
- Push 'taskline' and 'kettask' in toolketmath.cdy. then kettask(q-n).html will be generated.
- Describe the KeTC indy scripts in draw(q-n).txt.
- Launch tooldraw.cdy, select 'Draw'.
- Decide the Center and Scale and push 'embed'.

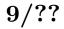

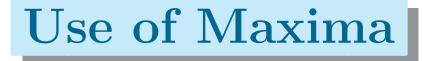

#### Maxima is used in three situations.

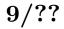

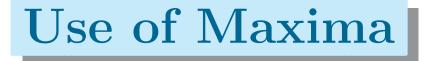

Maxima is used in three situations.

1. When scoring with KeTScore.

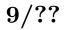

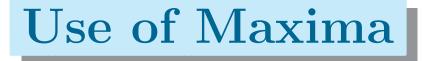

Maxima is used in three situations.

- 1. When scoring with KeTScore.
- 2. When teachers check their (correct) answers.

# Use of Maxima

Maxima is used in three situations.

- 1. When scoring with KeTScore.
- 2. When teachers check their (correct) answers.
- 3. When complex formulas required in KeTTask.

# Use of Maxima

Maxima is used in three situations.

- 1. When scoring with KeTScore.
- 2. When teachers check their (correct) answers.
- 3. When complex formulas required in KeTTask. In any of these cases Maxima can be run from within KeTCindy

within KeTCindy.

### Conclusions

- As a result of repeated improvements, KeT-LMS has become sufficiently practical.
- It is expected that many practices will lead to a better system.
- Runtime errors in Maxima are drastically reduced. However, it is a future task to make KeT-LMS error-free when using Maxima.